# **録画一覧から再生する■**

### CATVデジタルセットトップボックス TZ-HXT700PW

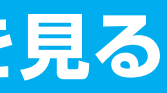

サービス窓口

# **かんたん操作ガイド**

# **【■デジタル放送を見る**

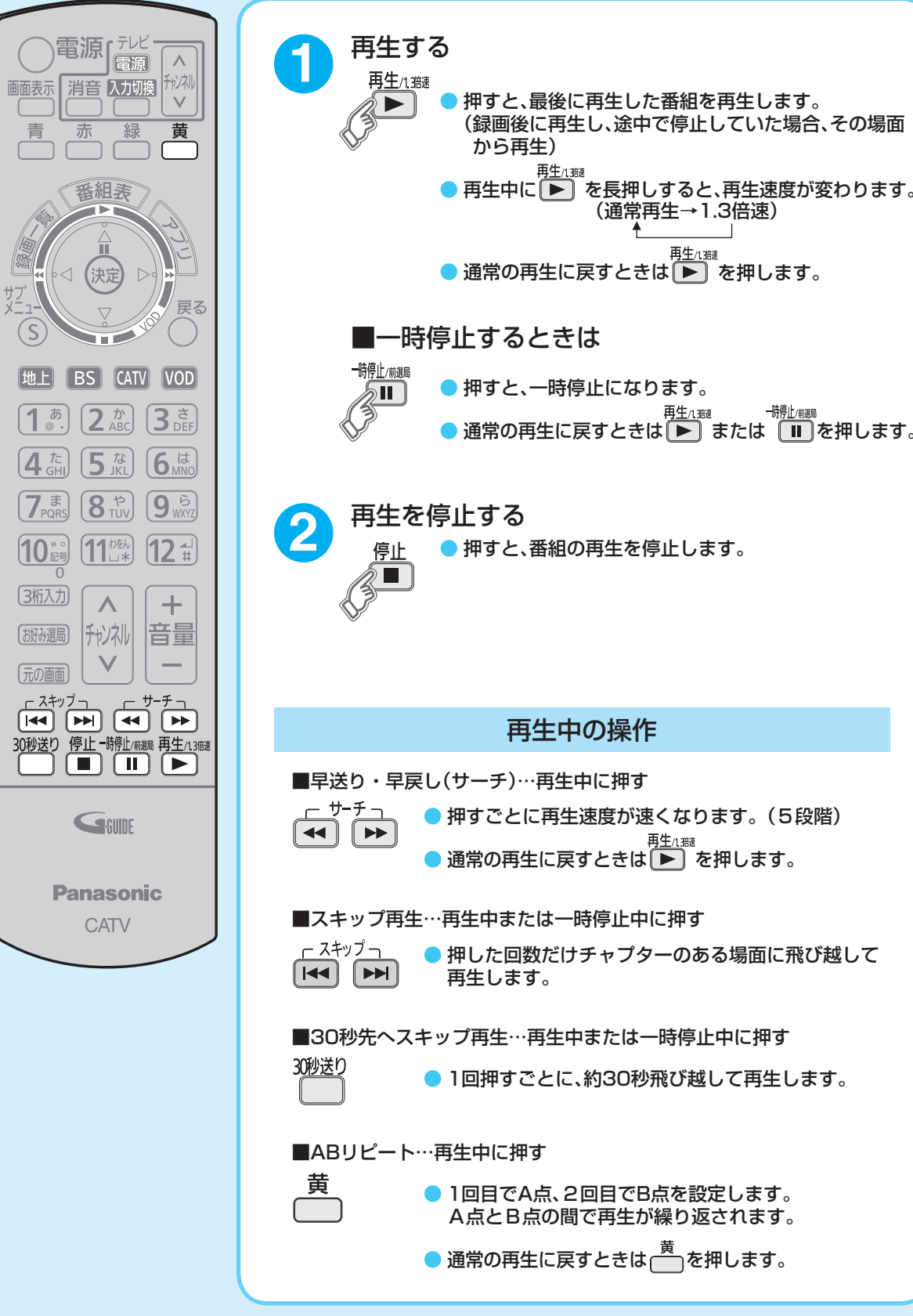

〒571-8504 大阪府門真市松生町1番15号

パナソニック株式会社

〒571-8504 大阪府門真市松生町1番15号

パナソニック システムソリューションズ ジャパン株式会社

© Panasonic Corporation 2015

## **【■見ている番組を即時録画する ■ ■録画した番組を再生する**

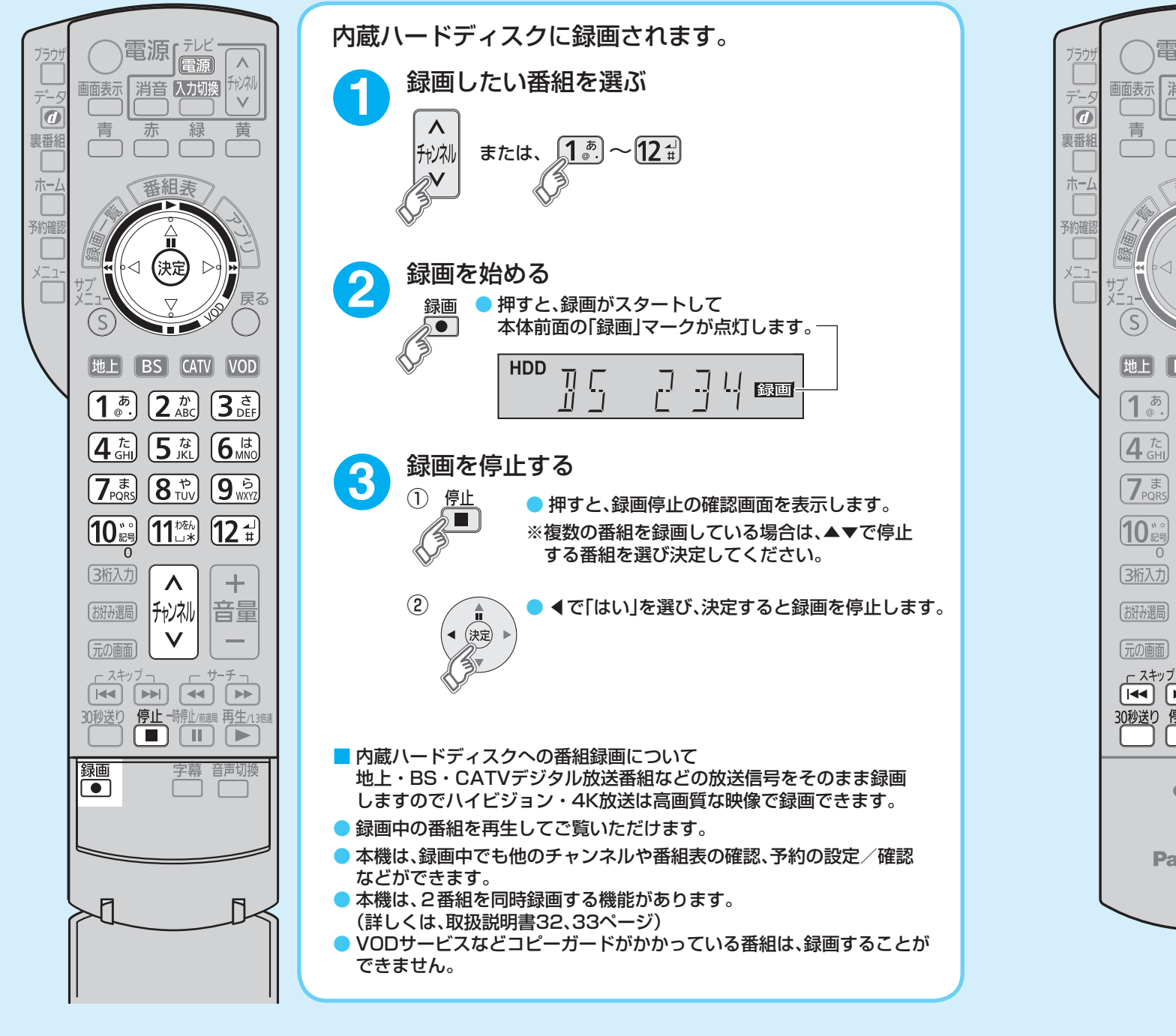

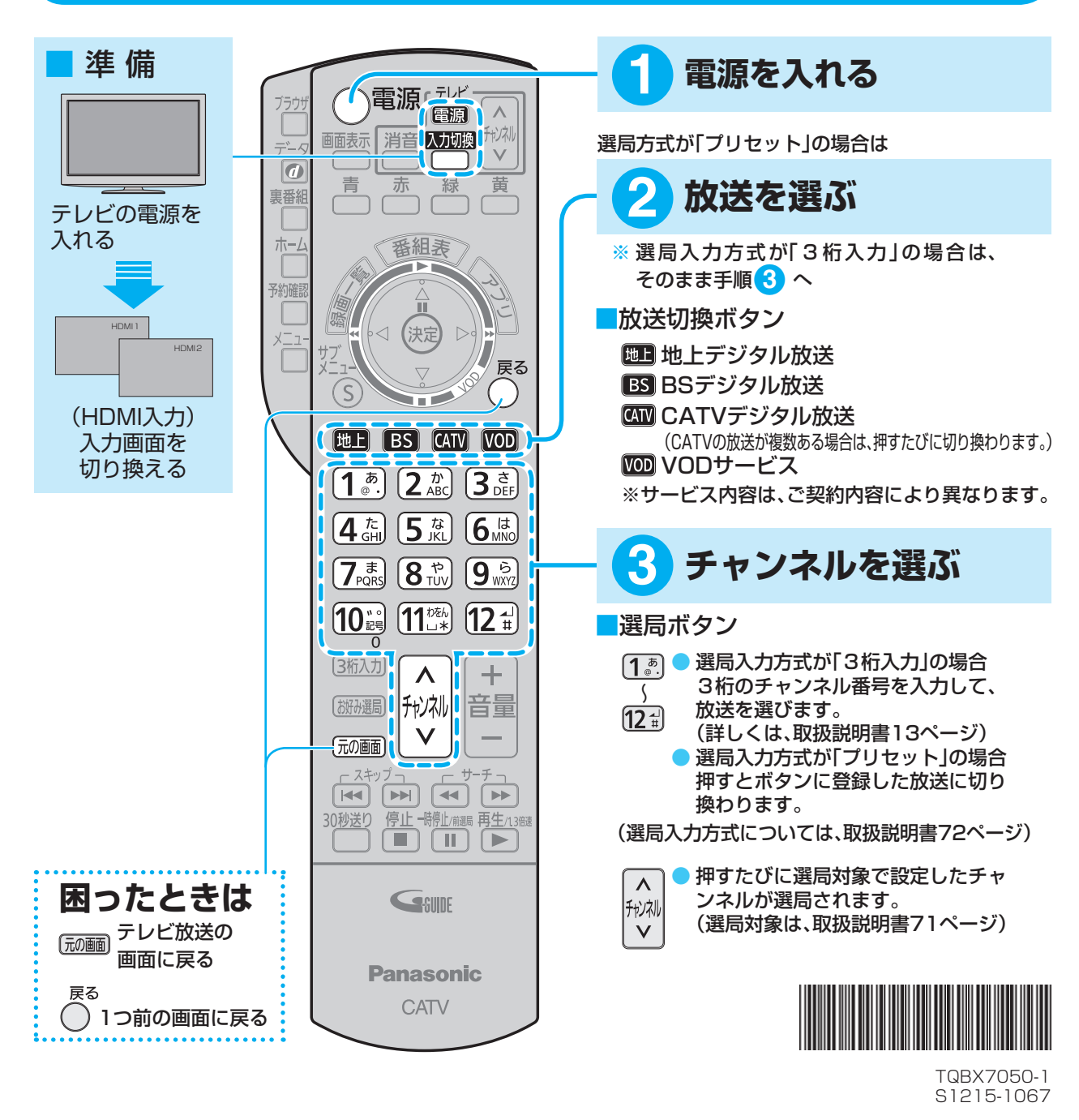

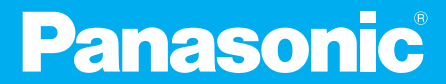

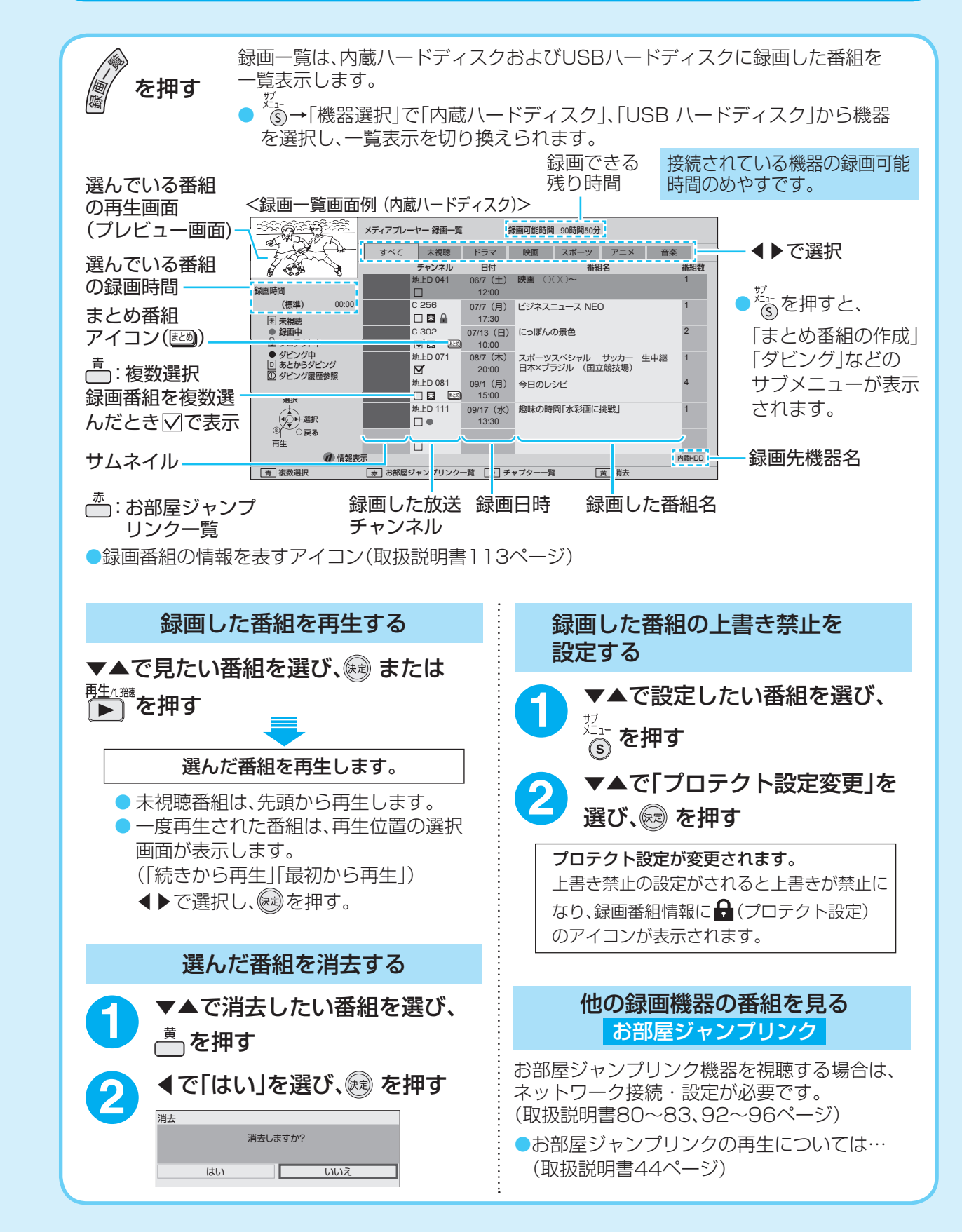

お好み選局 ●お好み選局画面は 3ページあります。 2 ●▲▼◀▶で見たいチャンネルを 選び、 威 を押す

...

が来た

# 【 ■かんたんに録画予約する 】【 ■予約を確認する ・削除する 】【 ■ 便利な機能

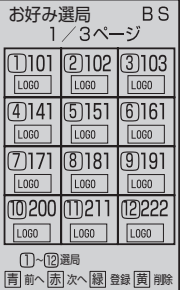

●お好み選局の1ページ目に設定された チャンネルは、リモコンの数字ボタン 1〜12で直接選局できます。

### ■お好み選局の設定

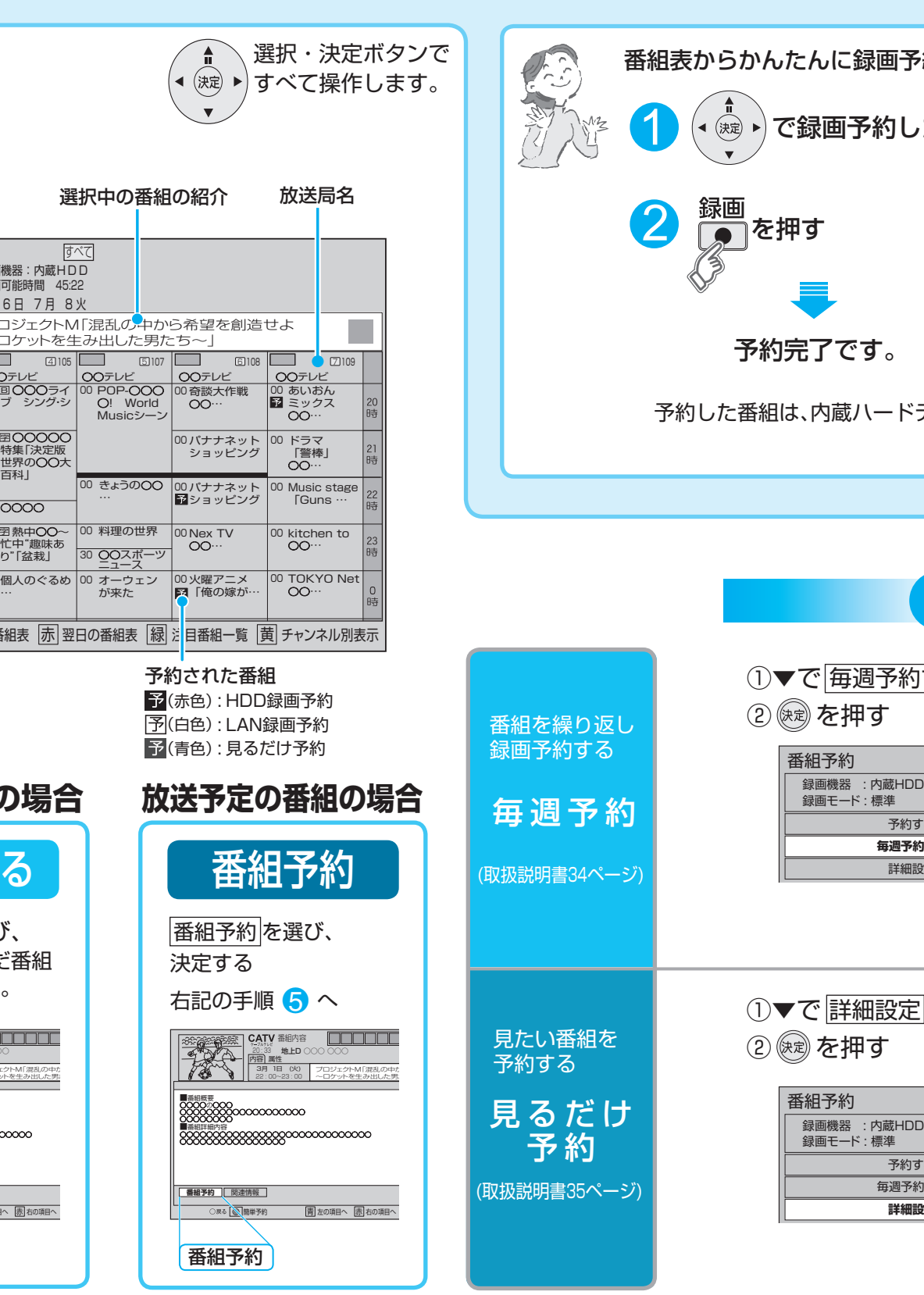

お好み選局画面が表示された状態で ■■▲▼◀▶で登録したいボタンを 選び、<del>™</del>を押す

「掰磯同を押す 番組を見ているときに

### お好み選局

CATVデジタルの多チャンネルの中から、お好み のチャンネルをかんたんに選局できる機能です。

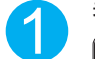

。お好み選局画面が表示されます

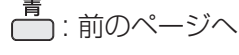

\_<del>\_<del>\_\_</del><br>← : 次のページへ</del>

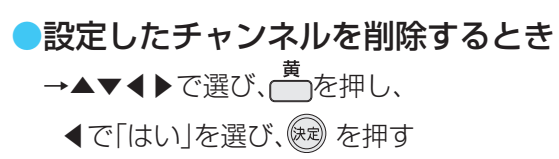

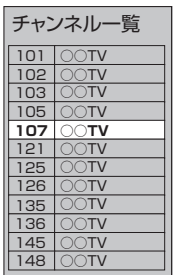

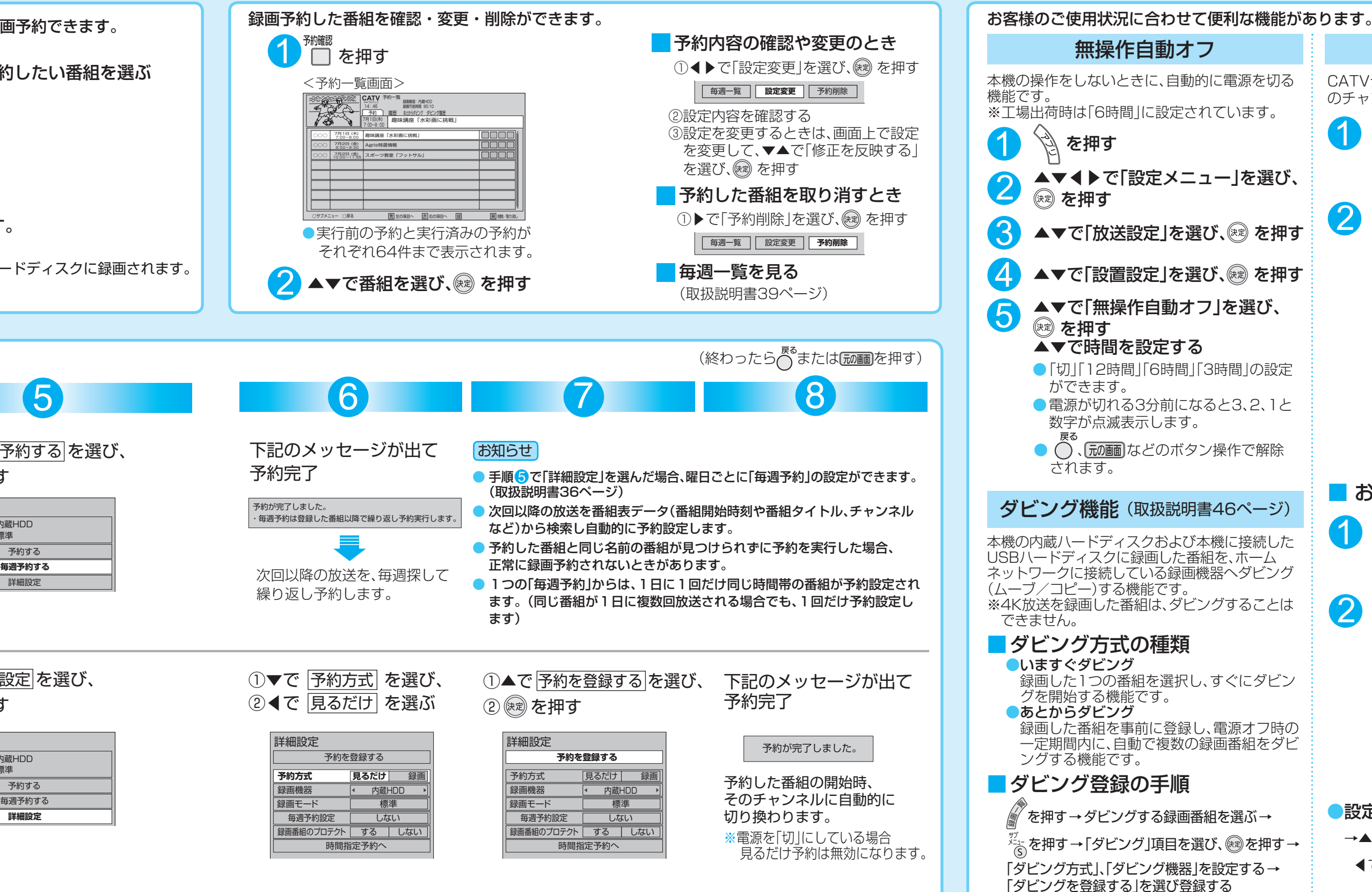

## **【 ■番組表から見る・番組予約する**

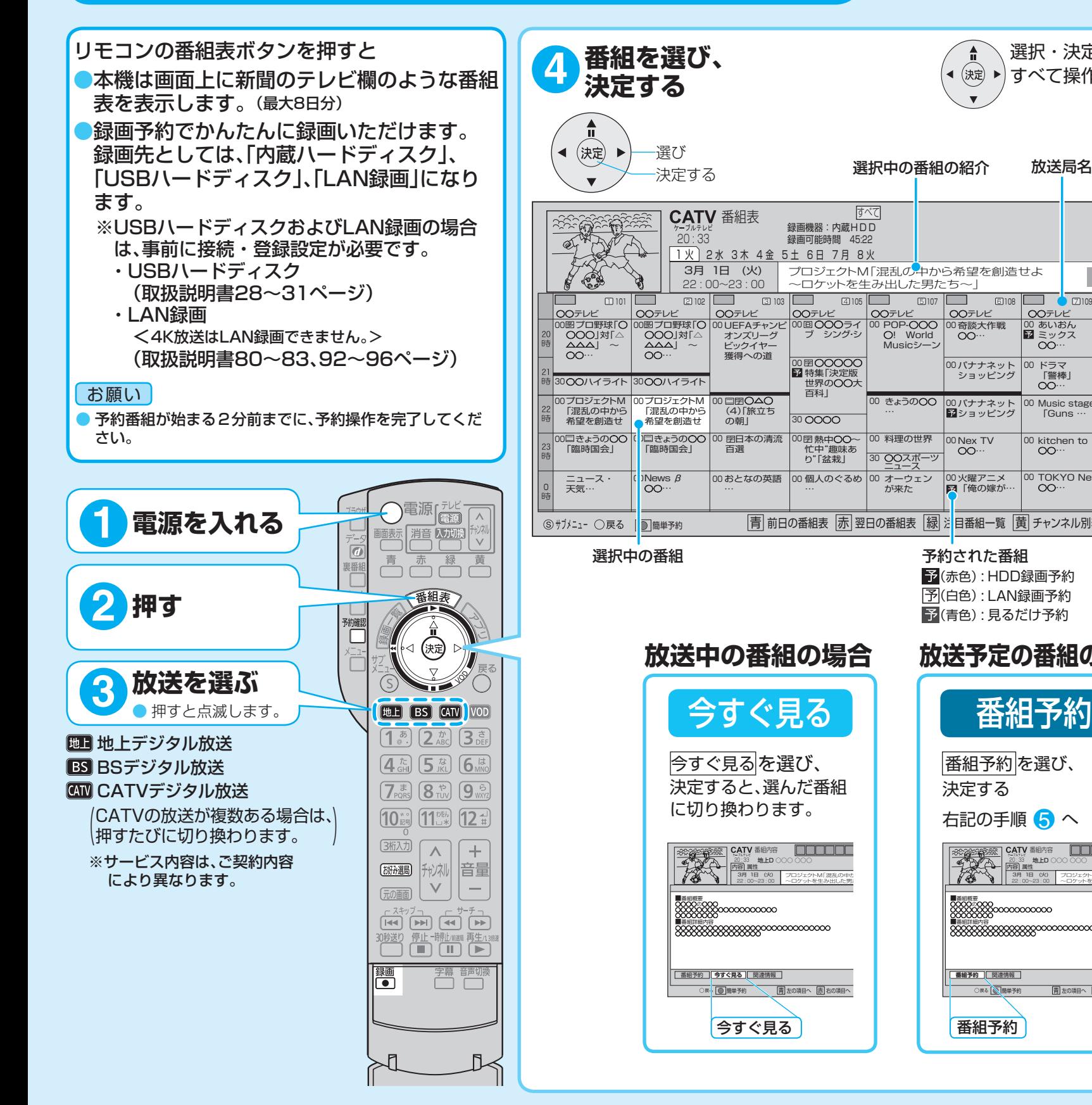

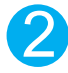

▲▼で登録したいチャンネルを 選び、 ※ を押す